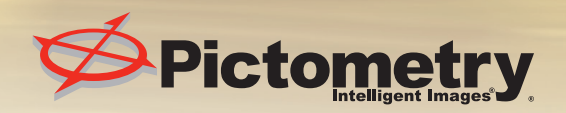

# $Pictometer$  *Pictometry* **Online**

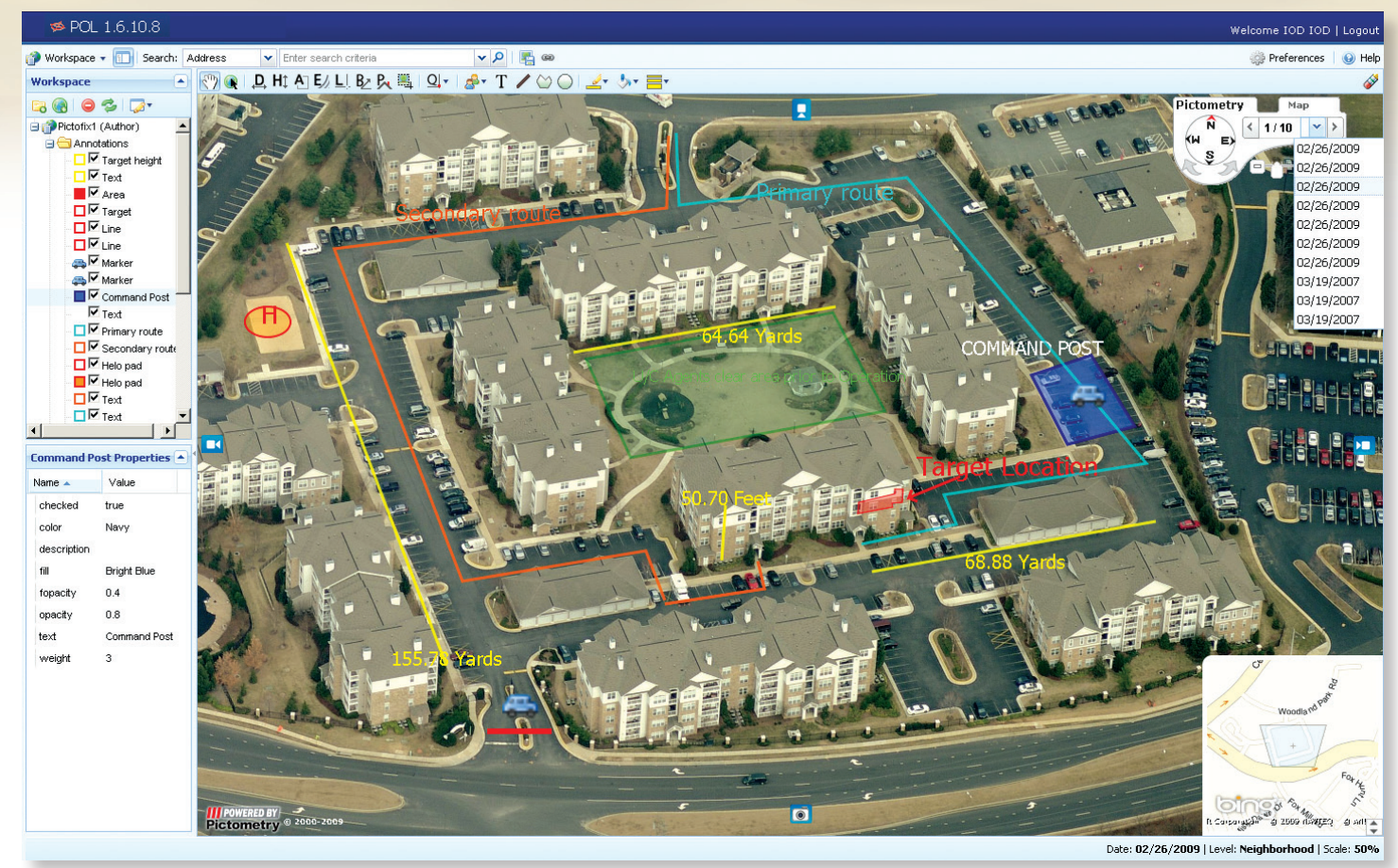

*Pictometry Online interface*

### **Measurement Data Tools**

- PAN TOOL Seamlessly pan across entire areas.
- **IMAGE TOOL** Click on any point on the map or an image to redirect your area of interest.
- [D. | DISTANCE TOOL Measure straight lines: [Click & Drag]. Measure free-form lines: [Click+ALT & Drag]. See output in Measurement Display Area in bottom left hand corner. Can be used with the *Walk The Earth* option (in preferences). When Measuring Area or Distance using an angled turn use the Vertex 'V' key (Click and Hold/Drag and tap V at the point of the turn).

 $\sqrt[3^n]{\mathbb{Q}}$   $\Box$  H<sub>1</sub> A<sub>1</sub> E<sub>2</sub> L<sub>1</sub> B<sub>2</sub> B<sub>2</sub>

- $|H|$  HEIGHT TOOL Measures the "ground up" height of any building/object seen in an oblique image (see Image Types). *Note*: Always be sure to start at the ground and measure from the ground, up; otherwise, you will end up with an incorrect negative value. See output in Measurement Display Area in bottom left hand corner.
- **AT AREA TOOL** Measures area in polygon and free form fashion. To measure a polygon, [Click on corner 1 and Drag to corner 2, then depress and hold CTRL key & drag to corner 3] Free-form lines: [Click+ALT & Drag].
- $E$  **ELEVATION TOOL** Reports the elevation above sea level of a point in the image. See output in Measurement Display area in bottom left hand corner. To see elevation changes click, hold CTRL and drag to second point.
- $|L|$ LOCATION TOOL - Reports the lat/long coordinates in the Measurement Display Area in bottom left hand corner.
- B↗ **BEARING TOOL** - Easily find compass bearing and interior angle.
- IP. **ROOF PITCH TOOL** - Measures roof heights, area, slope and roof pitch.

#### **Query and Annotation Tools**  $Q \cdot$   $\mathbb{R} \cdot T \neq \emptyset$  $\mathscr{Q}$  +  $\mathscr{Q}_N$  +

- **EXTRACT TOOL** Crop and save images and annotations to a file.
- QUERY TOOL GIS data layers seamlessly integrate into POL and can be queried by selecting a layer from the dropdown then clicking on the image.
- **MARKER TOOL** Mark any image with a variety of symbols and markers.
- **TEXT TOOL** Type and edit text right on your image.
- LINE TOOL Create lines that vary in thickness and color.
- **SHAPE TOOL** Create any enclosed linear polygon.
- CIRCLE TOOL Create a circle by clicking on the center point, followed by clicking on the radius point.
- **LINE COLOR** Choose from a variety of predetermined or custom colors.
- FILL COLOR Choose from a variety of predetermined or custom colors.
- CLEAR TEMPORARY ANNOTATIONS Easily erase temporary annotations such as measurements and GIS queries.
- **EXPORT CURRENT IMAGE** Export screen image or entire native image.

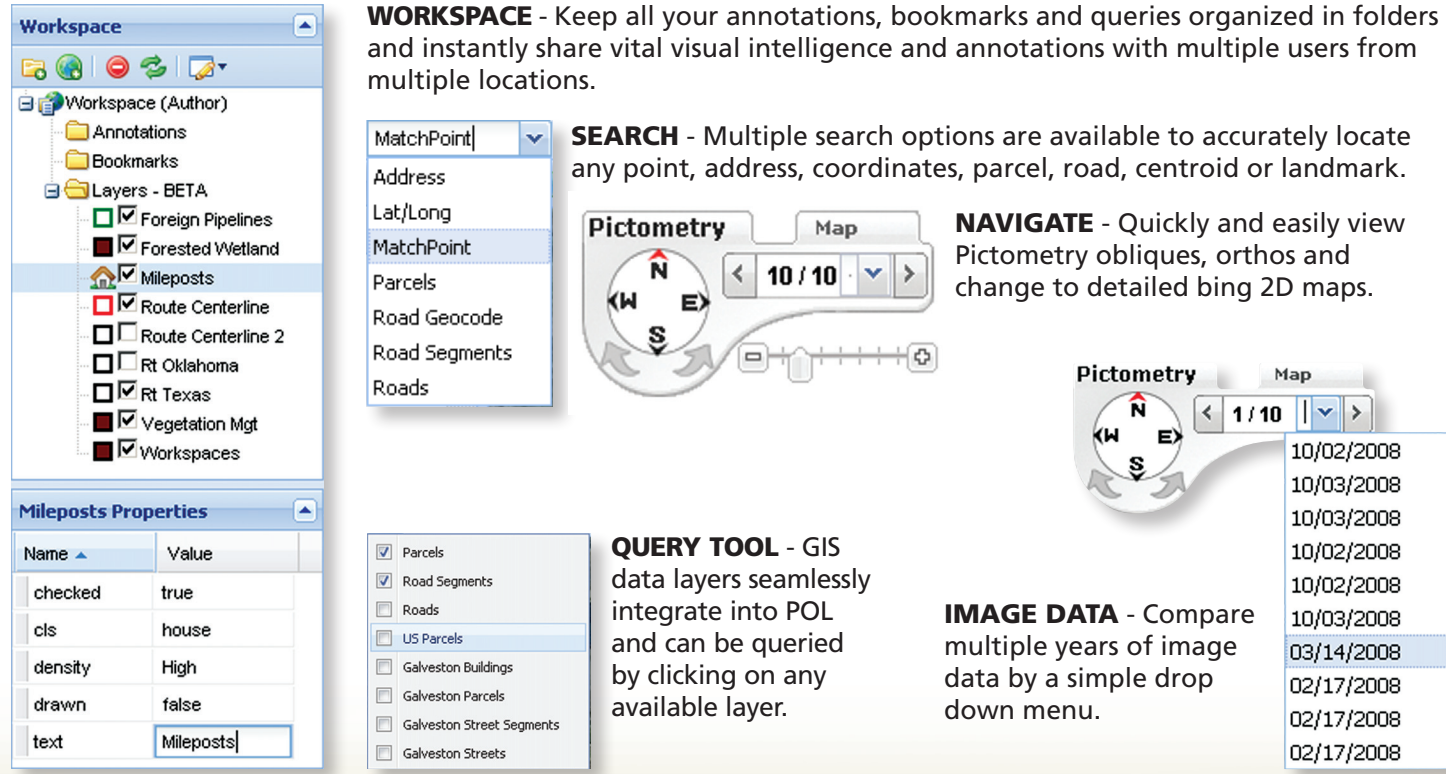

## **Image Types and Image Levels**

Orthogonal – These images are taken from a straight down perspective, producing a *flat*"roof top" image. Oblique – These images are taken from approximately a 45-degree perspective, producing an "3D-like" image. Neighborhood – Lower altitude producing the greatest detail of the displayed ground area. Community - Higher altitude images providing a larger "footprint" of the displayed ground area.

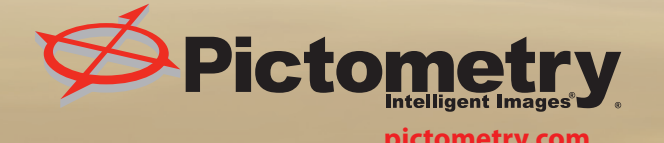

# To Learn More or Schedule a Demonstration of **Pictometry** To Learn More or Schedule a Demonstration of<br>pictometry.com or call us at 888.771.9714